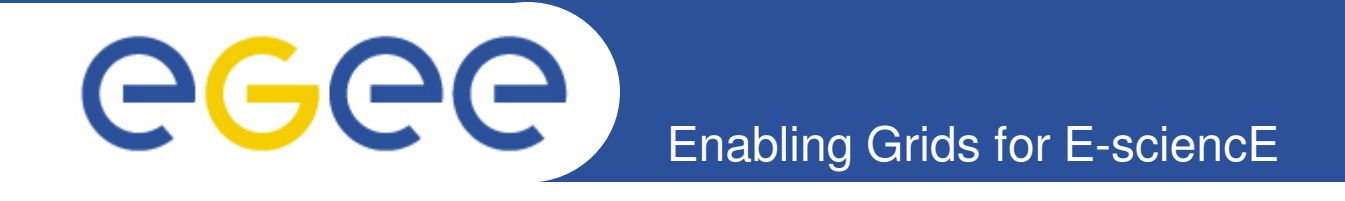

# Laboratory: Hands-on using EGEE Grid and gLite middleware

*Αthanasia Asiki*

*aassiki@cslab.ece.ntua.gr*

*Computing Systems Laboratory, National Technical University of Athens* 

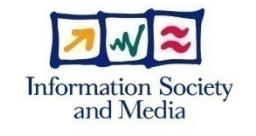

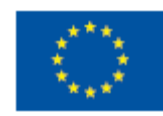

**www.eu-egee.org**

# **Job execution**

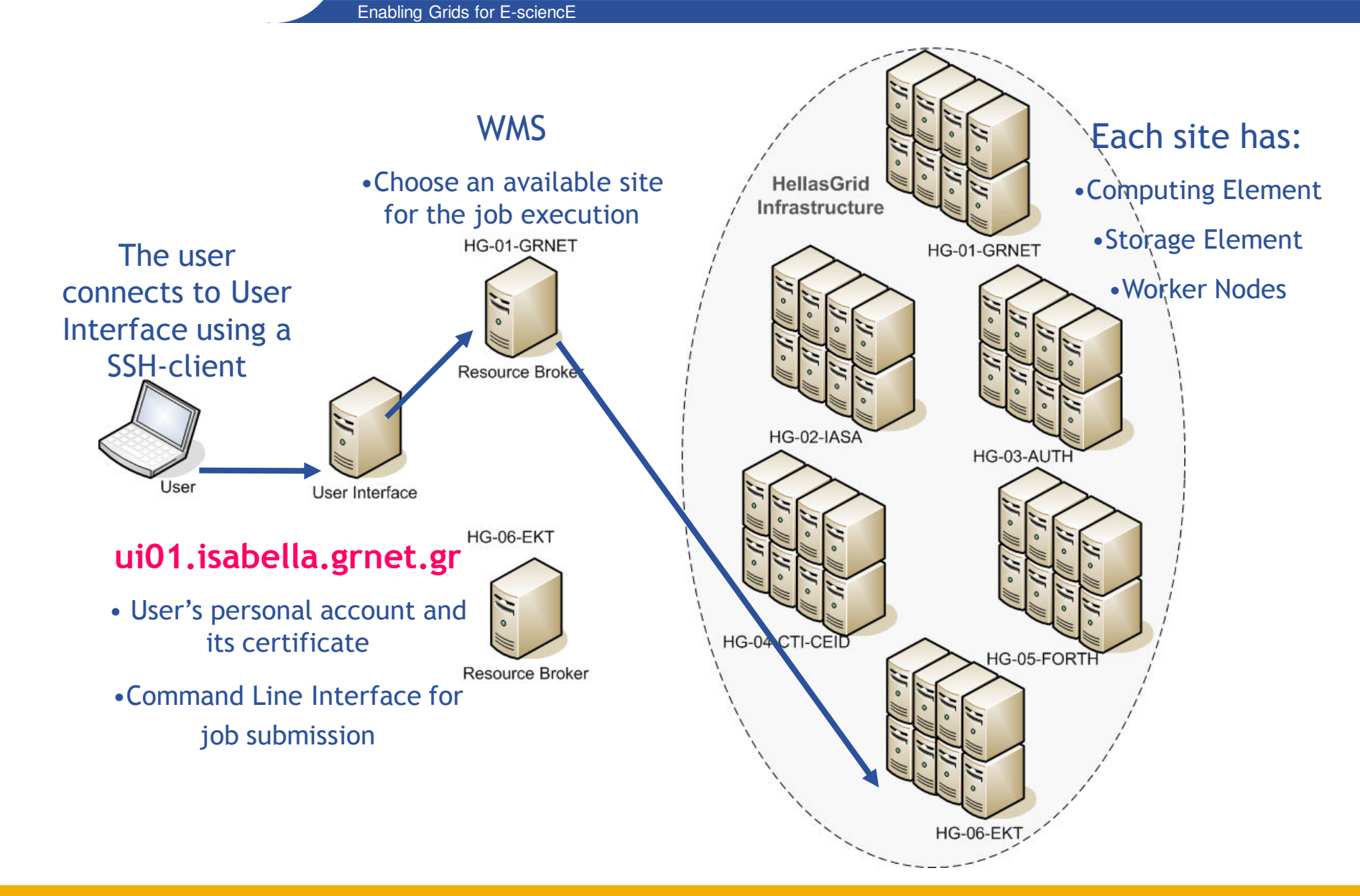

INFSO-RI-508833

eeee

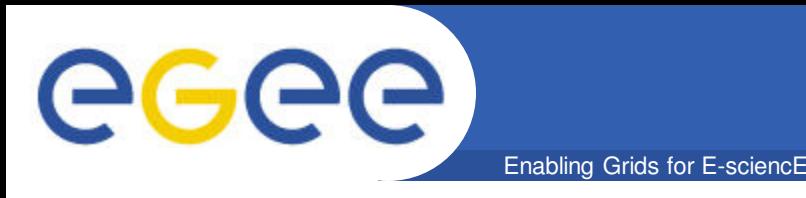

- **Creating a proxy certificate**
	- **voms-proxy-init --voms=hgdemo**
- **Listing Computing Elements that match a job description**
	- **glite-wms-job-list-match -a testJob1.jdl**
- **Submitting a job**
	- **glite-wms-job-submit -o jobId -a testJob1.jdl**
- **Retrieving the status of a job**
	- **glite-job-status -i jobId**
- **Retrieving the output of a job**
	- **glite-wms-job-output -i jobId**

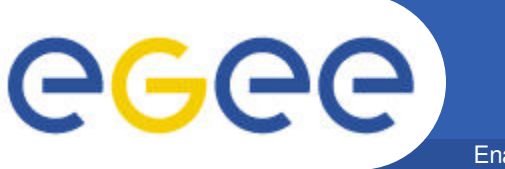

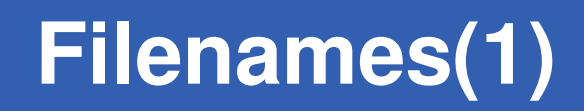

- **Grid Unique Identifier (GUID)**
	- Identifies a file uniquely
	- Example: guid:ab993b98-8bc9-4984-901e-91290276090c

#### • **Logical File Name (LFN) (User Alias)**

- Refers to a file instead of a GUID
- lfn:<any\_string>
- LFC catalogue: lfn:/grid/<MyVO>/<MyDirs>/<MyFile>
- Example: lfn:/grid/hgdemo/test\_hgdemodemo/test\_file

#### • **Storage URL (SURL) (Physical File Name-PFN)**

- Identifies a replica in a SE
- <sfn|srm>://<SE\_hostname>/<some\_string>
- Example: sfn://se01.isabella.grnet.gr/storage/hgdemo/generated/2007-04-20/filec4087974 dbaa-4890-91e2-3c105fa0a3df
- **Transport URL (TURL)**
	- A valid URI with the necessary information to access a file in a SE
	- <protocol>://<some\_string>
	- Example:gsiftp://se01.isabella.grnet.gr/storage/hgdemo/generated/2007-04-20/file1a08d327 d7dc-4d89-bb01-2c86f59eae37

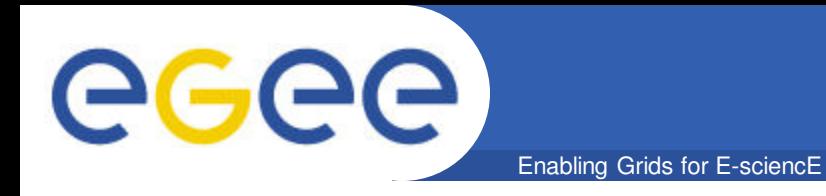

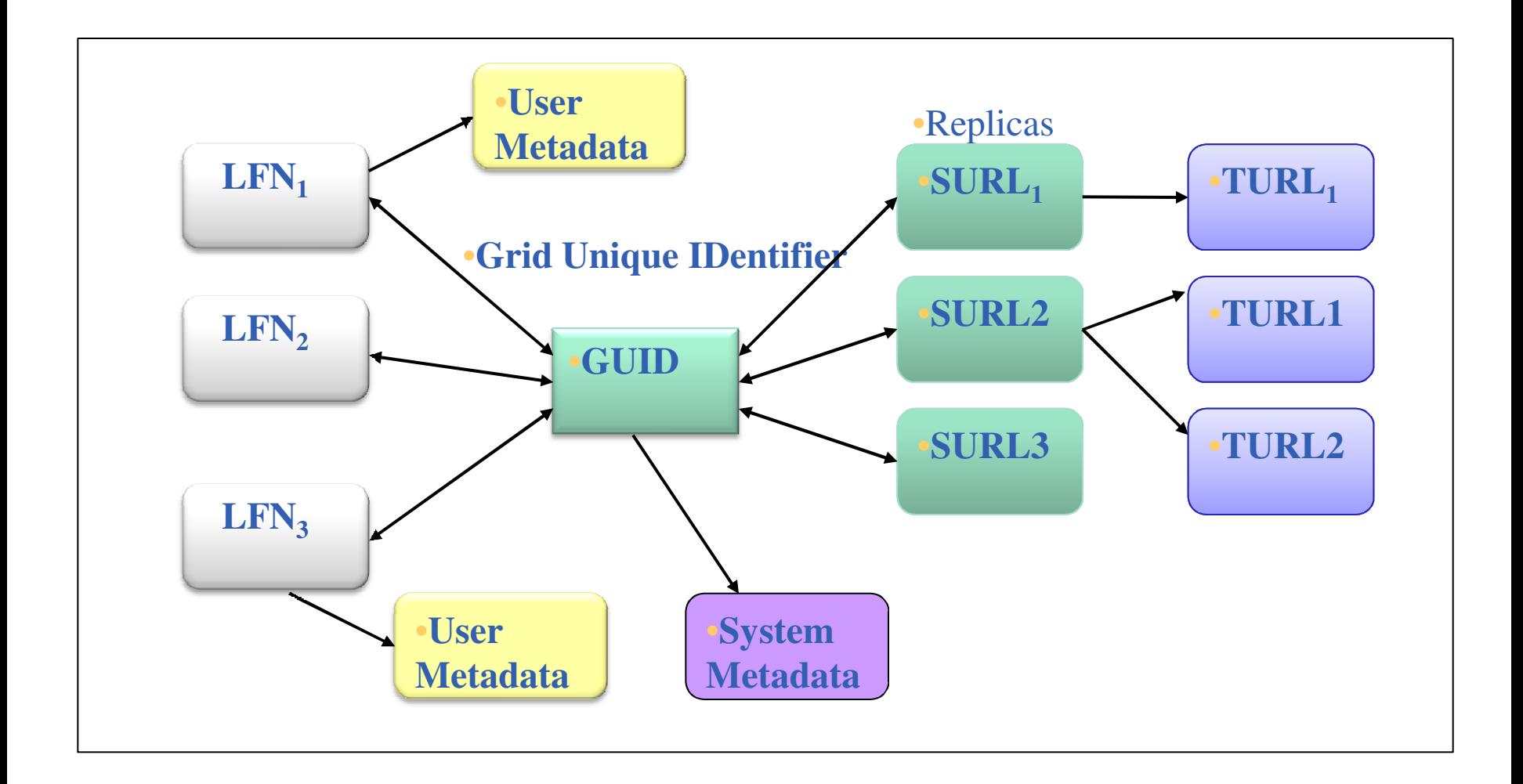

**Filenames(2)**

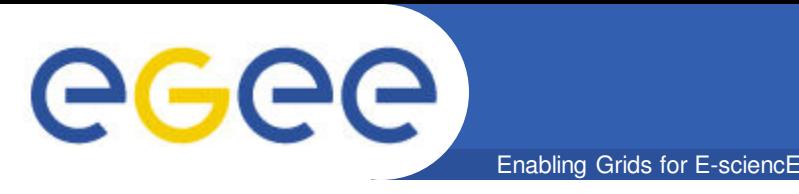

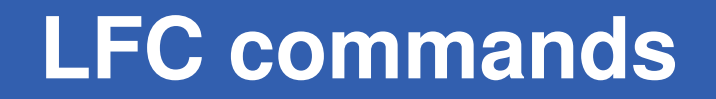

- **lfc-ls: List file / directory entries in a directory**
- **lfc-mkdir: Create directory**
- **lfc-chmod: Change access mode of a LFC file / directory**
- **lfc-chown: Change owner and group of a LFC file / directory**
- **lfc-ln: Make a symbolic link to a file / directory**
- **lfc-rename: Rename a file / directory**
- **lfc-rm: Remove a file / directory**
- **lfc-setcomment: Add / replace a comment**
- **lfc-delcomment: Delete the comment associated with a file / directory**

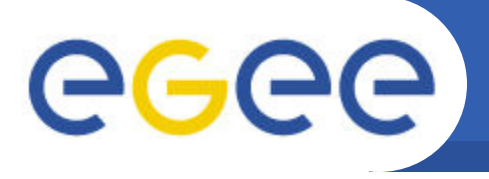

• **lfc-getacl: Get file / directory access control lists**

Enabling Grids for E-sciencE

- **lfc-setacl: Set file / directory access control lists**
- **lfc-entergrpmap: Defines a new group entry in the Virtual ID table**
- **lfc-enterusrmap: Defines a new user entry in Virtual ID table**
- **lfc-modifygrpmap: Modifies a group entry corresponding to a given virtual gid**
- **lfc-modifyusrmap: Modifies a user entry corresponding to a given virtual uid**
- **lfc-rmgrpmap: Suppresses group entry corresponding to a given virtual gid or group name**
- **lfc-rmusrmap: Suppresses user entry corresponding to a given virtual uid or user name.**

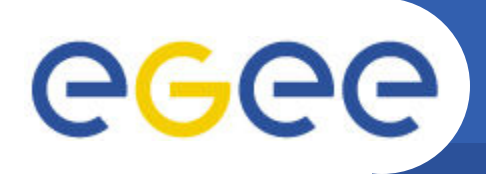

- *lcg\_util* **tools**
	- Allow users to copy files between UI, CE, WN and a SE

- Allow users to register entries in the file catalogue and replicate files between SEs
- **Replica Management**
- **lcg-cp:** Copies a Grid file to a local destination (download)
- **lcg-cr**: Copies a file to a SE and registers the file in the catalogue (upload)
- **lcg-del:** Deletes one file (either one replica or all replicas)
- **lcg-rep:** Copies a file from one SE to another SE and registers it in the catalogue (replicate)
- **lcg-gt:** Gets the TURL for a given SURL and transfer protocol

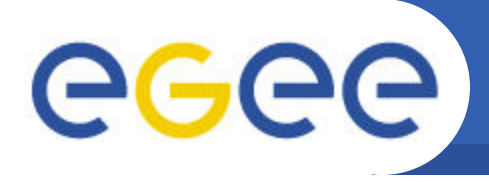

### • **File Catalogue Interaction**

Enabling Grids for E-sciencE

**lcg-aa:** Adds an alias in the catalogue for a given GUID

**lcg-ra:** Removes an alias in the catalogue for a given GUID

**lcg-rf:** Registers in the catalogue a file residing on an SE

**lcg-uf:** Unregisters in the the catalogue a file residing on an SE

**lcg-la:** Lists the aliases for a given LFN, GUID or SURL

**lcg-lg:** Gets the GUID for a given LFN or SURL

**lcg-lr:** Lists the replicas for a given LFN, GUID or SURL

## **Operations on files**

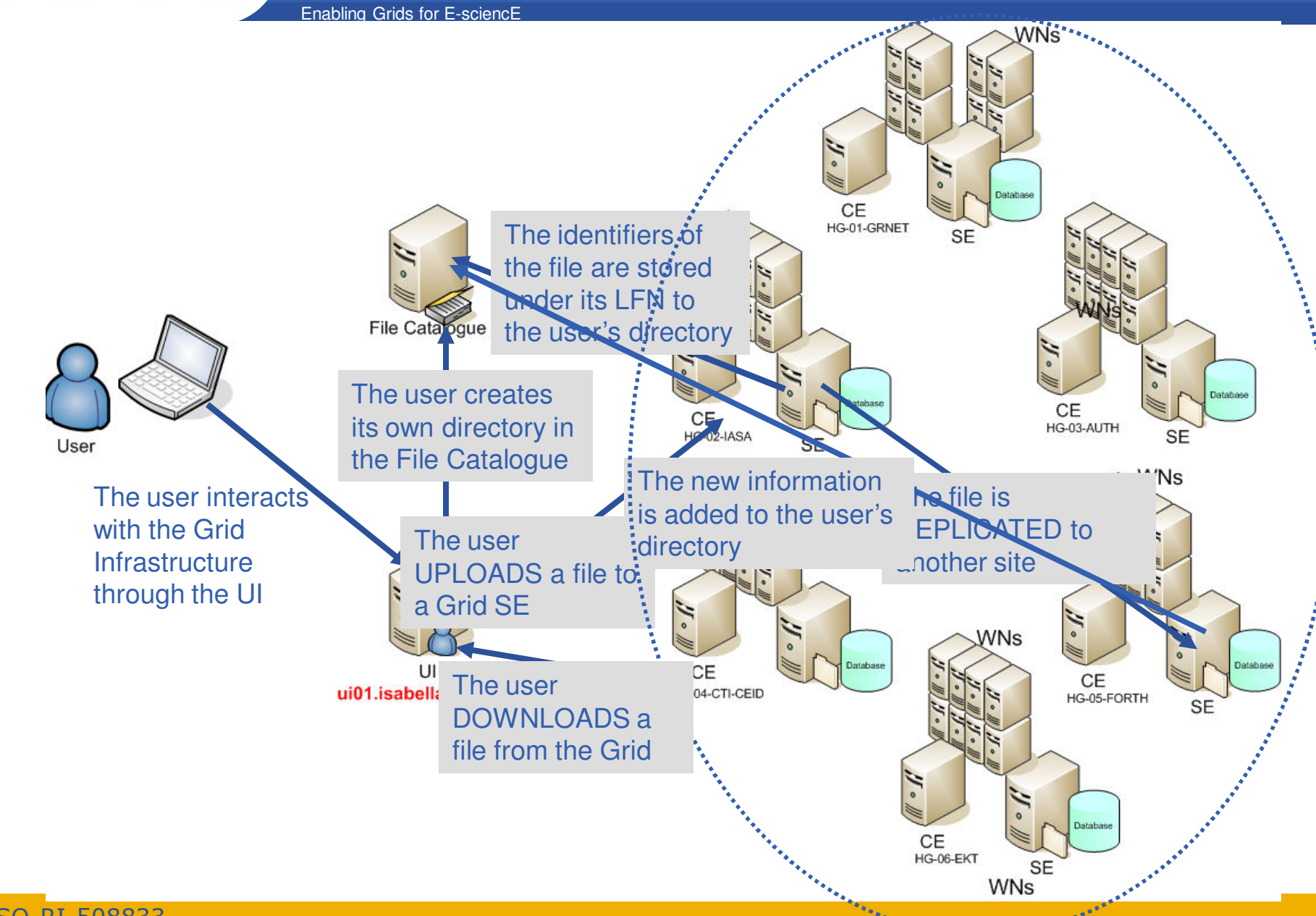

INFSO-RI-508833

eeee

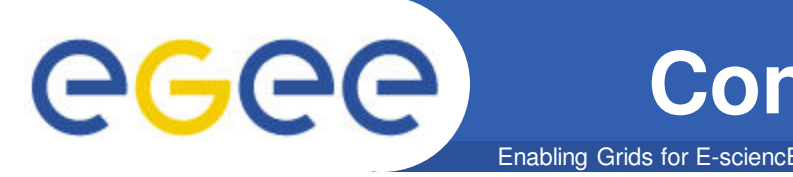

• **The LFC\_HOST variable must contain the hostname of the machine providing the LFC service**

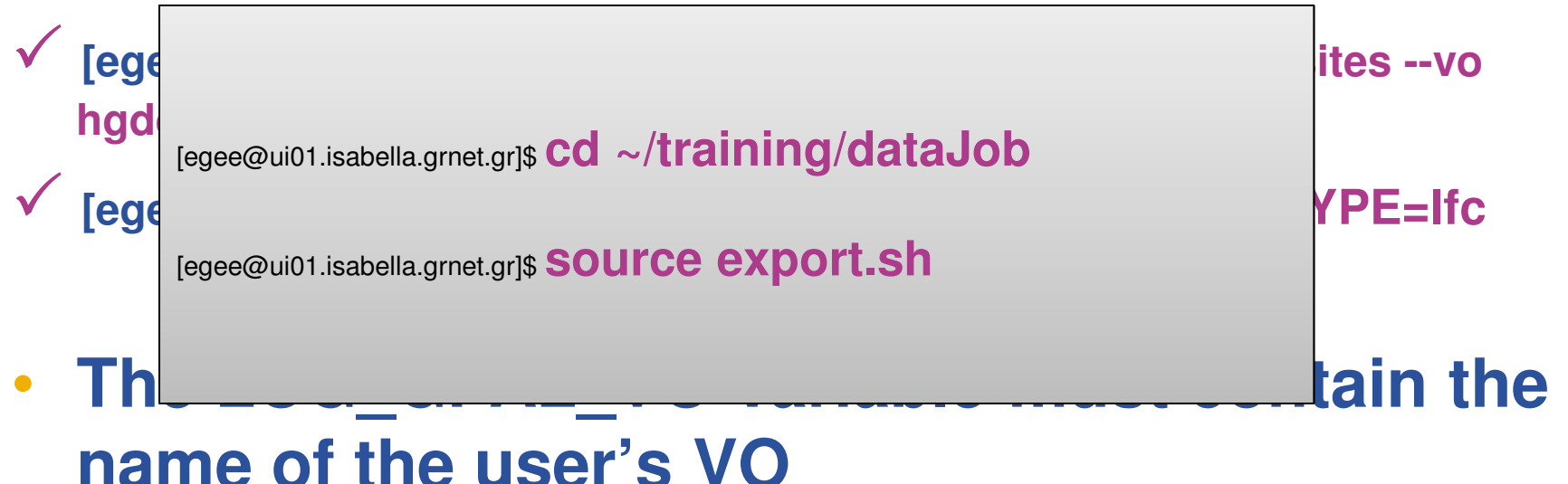

**[egee@ui01.isabella.grnet.gr]\$ export LCG\_GFAL\_VO=hgdemo**

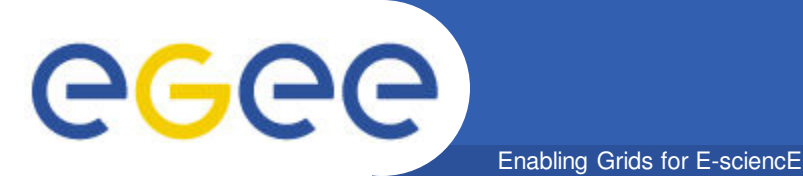

• **Creating a directory in the LFN namespace [egee@ui01.isabella.grnet.gr]\$ lfc-mkdir /grid/hgdemo/test\_(\$USER)**

**where \$USER -> the username of each participant**

- **Listing the entries of a LFC directory**
	- **[egee@ui01.isabella.grnet.gr]\$ lfc-ls -l /grid/hgdemo/ drwxrwxr-x 0 26158 32000 0 Apr 20 12:45 test\_hgdemodemo**
- **Defining LFC\_HOME variable to point to the created directory [egee@ui01.isabella.grnet.gr]\$ export LFC\_HOME=/grid/hgdemo/test\_(\$USER)**
- **Removing LFNs from the LFC**

**[egee@ui01.isabella.grnet.gr]\$ lfc-rm -r lfc:/grid/hgdemo/test\_(\$USER)**

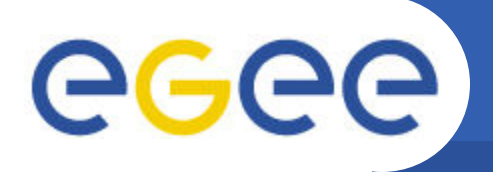

• **Uploading a file to the grid with specific LFN and in a specific storage element**

**[egee@ui01.isabella.grnet.gr]\$ lcg-cr file:\$PWD/satimg.ppm -l lfn:satimg**

guid:e20d1fa9-e35f-426d-aa72-cb99b18c2791

Enabling Grids for E-sciencE

 **[egee@ui01.isabella.grnet.gr]\$ lfc-ls /grid/hgdemo/test\_(\$USER)/** satimg

#### •**Replicating a file**

**[egee@ui01.isabella.grnet.gr]\$ lcg-rep -v lfn:satimg -d se01.athena.hellasgrid.gr**

•**Copying a file out of the Grid [egee@ui01.isabella.grnet.gr]\$ lcg-cp lfn:satimg file:\$PWD/copy\_satimg**

**File management operations (1)** 

#### • **Listing replicas**

ecee

**[egee@ui01.isabella.grnet.gr]\$ lcg-lr --vo hgdemo lfn:satimg**

Enabling Grids for E-sciencE

- **srm://se01.grid.hgdemo.gr/dpm/grid.hgdemo.gr/home/hgdemo/generated/2009-05- 06/fileaaa2af18-8b10-4566-8b96-1f55f3eb2610**
- **Listing guids given the lfn**

 **[egee@ui01.isabella.grnet.gr]\$ lcg-lg lfn:satimg** guid:e20d1fa9-e35f-426d-aa72-cb99b18c2791

• **Adding metadata information to LFC entries** [egee@ui01.isabella.grnet.gr]\$ **lfc-setcomment /grid/hgdemo/test\_(\$USER) /satimg "Created for the training"**

#### • **View metadata of a specific file**

 **[egee@ui01.isabella.grnet.gr]\$ lfc-ls --comment /grid/hgdemo/test\_(\$USER)/satimg** satimg Created for the training

#### • **Removing metadata information to LFC entries**

**[egee@ui01.isabella.grnet.gr]\$ lfc-delcomment /grid/hgdemo/test\_\$USER**/**satimg**

# **Job interacting with files**

Enabling Grids for E-sciencE

eeee

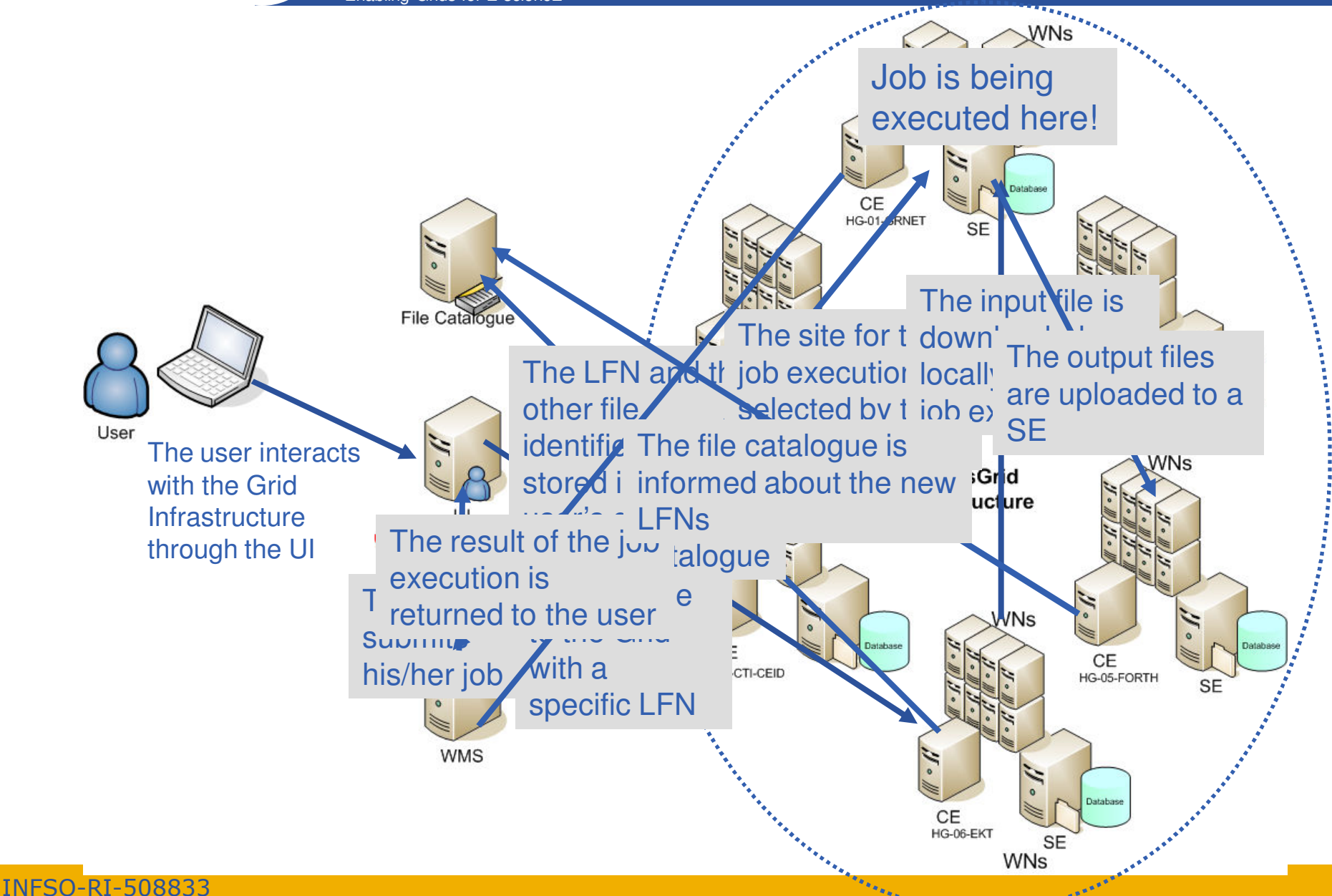

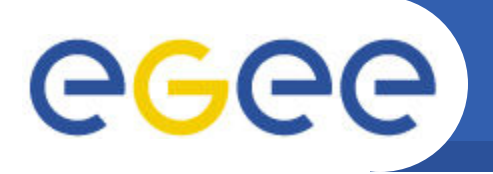

## **A simple job with data management**

Enabling Grids for E-sciencE

- **[egee@ui01.isabella.grnet.gr]\$ less testJob2.sh**
- **#!/bin/sh**

**echo Information about the Worker Node**

**echo Running at `hostname`**

**echo Date `date`**

**echo Enabling the executable flag for the application**

**chmod 755 \$PWD/comprjesspeg**

**echo Fetching data from a Storage Element**

**lcg-cp --vo hgdemo \$1 file:\$PWD/local\_copy**

**echo Runnning executable of the user taking as input the transfered file**

**\$PWD/compressjpeg local\_copy > local\_compressed\_copy**

**ls -al**

**echo Registering output to the Storage Elements lcg-cr --vo hgdemo -l \$2 file:\$PWD/local\_compressed\_copy echo Job is done!**

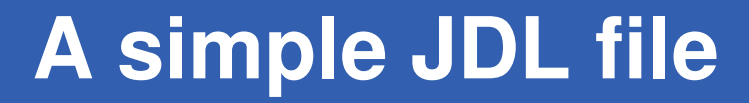

```
 [egee@ui01.isabella.grnet.gr]$ less testJob2.jdl
```
GGGG

```
[
    Type = "job";
    JobType = "normal";
    RetryCount = 0;
    ShallowRetryCount = 3;
    Executable = "testJob2.sh";
    Arguments = "lfn:/grid/hgdemo/test_($USER)/satimg lfn:/grid/hgdemo/te
st_($USER)/satimgjpg ";
    InputSandbox = {"testJob2.sh", "compressjpeg"};
    StdOutput = "std.out";
    StdError = "std.err";
    OutputSandbox = {"std.out", "std.err"}
    DataRequirements = {
         [InputData = {"lfn:/grid/hgdemo/test_($USER)/satimg"};
         DataCatalogType = "DLI";]
    };
    DataAccessProtocol = {"gsiftp", "https"};
 ]
```
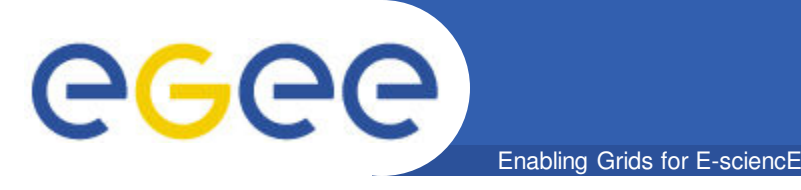

- **Uploading a file to the grid with specific LFN and in a specific storage element**
- **[egee@ui01.isabella.grnet.gr]\$ lcg-cr file:\$PWD/satimg.ppm -l lfn:satimg guid:594cf6b5-e3b7-49b5-a916-0d5e3054af17**
- **[egee@ui01.isabella.grnet.gr]\$ lfc-ls /grid/hgdemo/test\_(\$USER)/** satimg

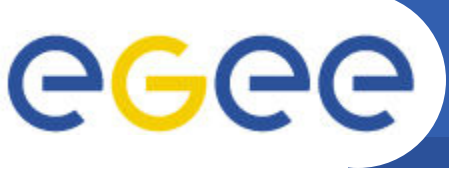

- Enabling Grids for E-sciencE
- **Submit job glite-wms-job-submit -o jobId2 -a testJob2.jdl**
- **Watch the job status watch "glite-wms-job-status -i jobId2"**
- **Retrieve the job output glite-wms-job-output -i jobId2**
- **Listing the entries of a LFC directory [egee@ui01.isabella.grnet.gr]\$ lfc-ls -l /grid/hgdemo/test\_(\$USER) -rw-rw-r-- 1 26259 32000 14110553 Nov 04 22:32 satimg -rw-rw-r-- 1 26259 32000 1521142 Nov 04 22:36 satimgjpg**

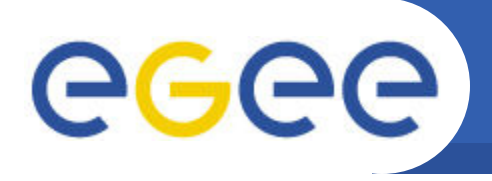

• **Listing the entries of a LFC directory**

Enabling Grids for E-sciencE

**[egee@ui01.isabella.grnet.gr]\$ lcg-lr --vo hgdemo lfn:satimgjpg [egee@ui01.isabella.grnet.gr]\$ lcg-lr --vo hgdemo lfn:greysatimg**

• Download output files

**[egee@ui01.isabella.grnet.gr]\$ lcg-cp –v lfn:satimgjpg file:\$PWD/local\_satimgjpg [egee@ui01.isabella.grnet.gr]\$ lcg-cp -t 100 lfn:greysatimg file:\$PWD/local\_greysatimg**

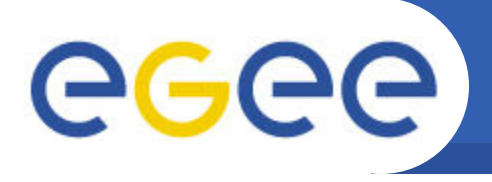

- **Deleting all replicas with the specific lfn**
	- **[egee@ui01.isabella.grnet.gr]\$ lcg-del -a lfn:satimg**

 **[egee@ui01.isabella.grnet.gr]\$ lcg-lr --vo hgdemo lfn:satimg** lcg\_lr: No such file or directory

- **Delete LFC directory**
	- **[egee@ui01.isabella.grnet.gr]\$ lfc-ls /grid/hgdemo/test\_(\$USER) [egee@ui01.isabella.grnet.gr]\$ lfc-rm -r /grid/hgdemo/test\_(\$USER) [egee@ui01.isabella.grnet.gr]\$ lfc-ls /grid/hgdemo/**

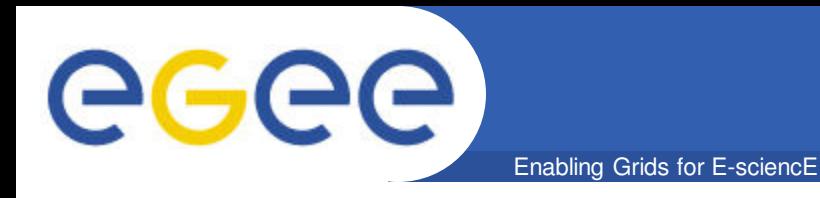

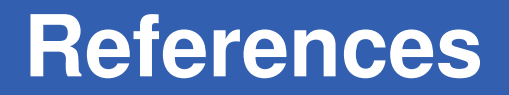

### • **Commandline Tutorial**

– *http://wiki.egee-see.org/index.php/Programming\_from\_the\_Command\_Line*

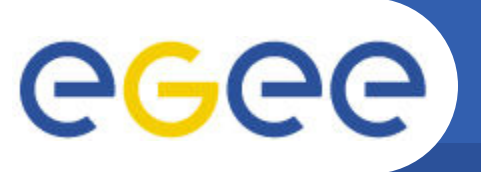

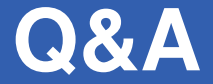

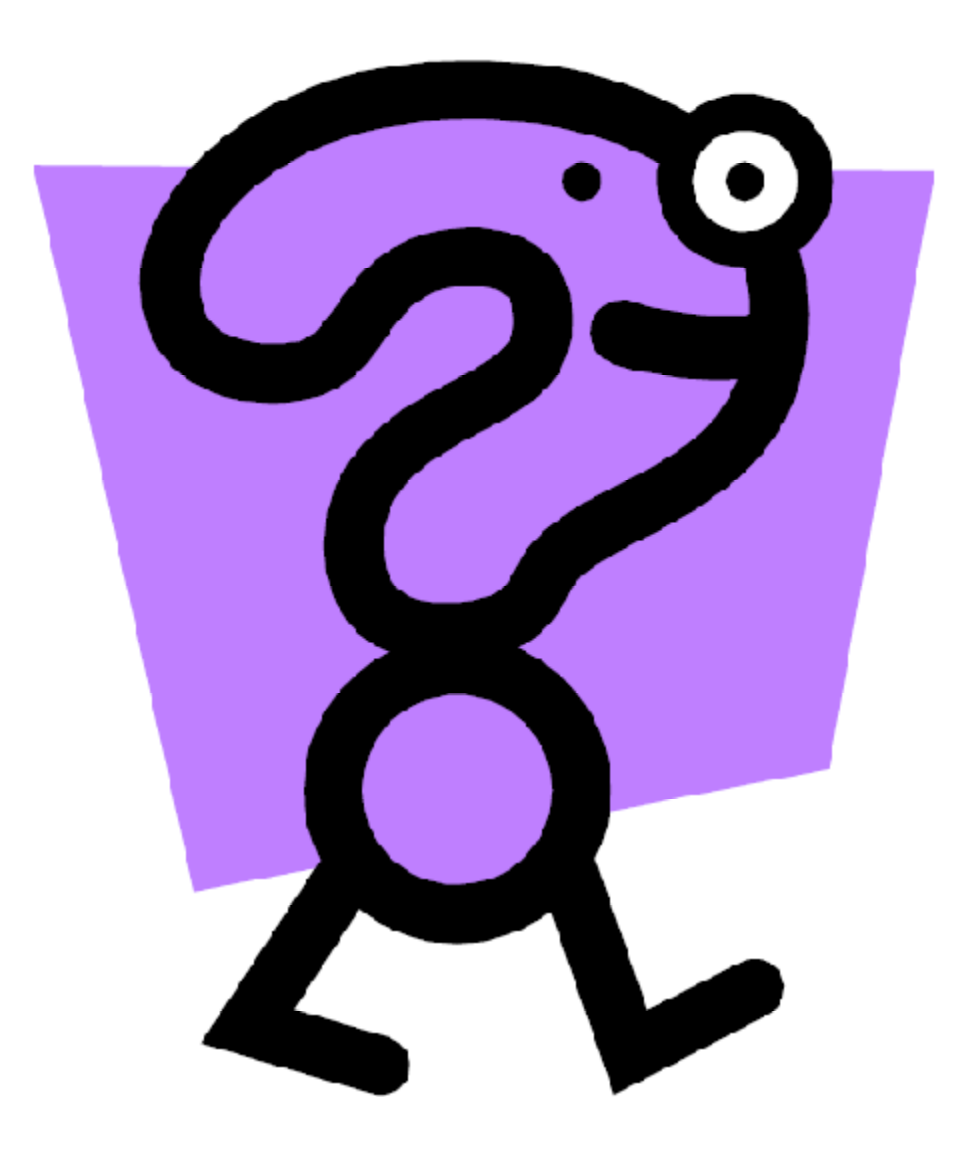

*Ευχαριστώ πολύ*!!!